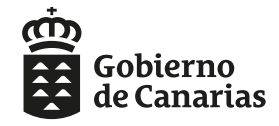

Consejería de Educación, Universidades, Cultura y Deportes Dirección General de Centros,<br>Infraestructura y Promoción Educativa

Buenas tardes.

Comunicamos a los Centros de Educación Secundaria que ya está **disponible** en la WEB de la CEUCD la posibilidad de que las familias **consulten el estado de sus solicitudes** introduciendo el código de ésta y algunos de los siguientes datos CIAL o DNI/NIE del alumno/a.

Las familias **podrán conocer** si su solicitud y documentación:

1) ha sido **remitida al centro**,

2) ha sido **remitida y tramitada** por el centro,

3) o no la localiza porque los **datos introducidos son incorrectos** o porque **no ha sido finalizada** correctamente, por ejemplo falta remitir o presentar en el centro.

El **enlace directo** a la aplicación es:

**Para ESO:** 

<https://www.gobiernodecanarias.org/educacion/7/pa/adjeso/Scripts/Listas.asp?Op=102>

## **Para BACHILLERATO:**

[https://www.gobiernodecanarias.org/educacion/7/pa/adjcf2cf3/Scripts/ConsultaSolicitudes.asp?](https://www.gobiernodecanarias.org/educacion/7/pa/adjcf2cf3/Scripts/ConsultaSolicitudes.asp?Op=52) [Op=52](https://www.gobiernodecanarias.org/educacion/7/pa/adjcf2cf3/Scripts/ConsultaSolicitudes.asp?Op=52)

Se accede pulsando en el botón "Consulta el estado de tu solicitud" que encontrarán en la **página de Admisión de ESO y BACHILLERATO**

[https://www.gobiernodecanarias.org/educacion/web/estudiantes/admision\\_alumnado/](https://www.gobiernodecanarias.org/educacion/web/estudiantes/admision_alumnado/secundaria_bachillerato/) [secundaria\\_bachillerato/](https://www.gobiernodecanarias.org/educacion/web/estudiantes/admision_alumnado/secundaria_bachillerato/)

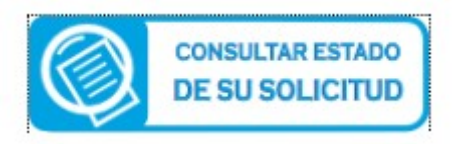

Un cordial saludo.

SERVICIO DE ESCOLARIZACIÓN